# LAMI

# USO DE LOS EQUIPOS Y CUENTA INSTITUCIONAL

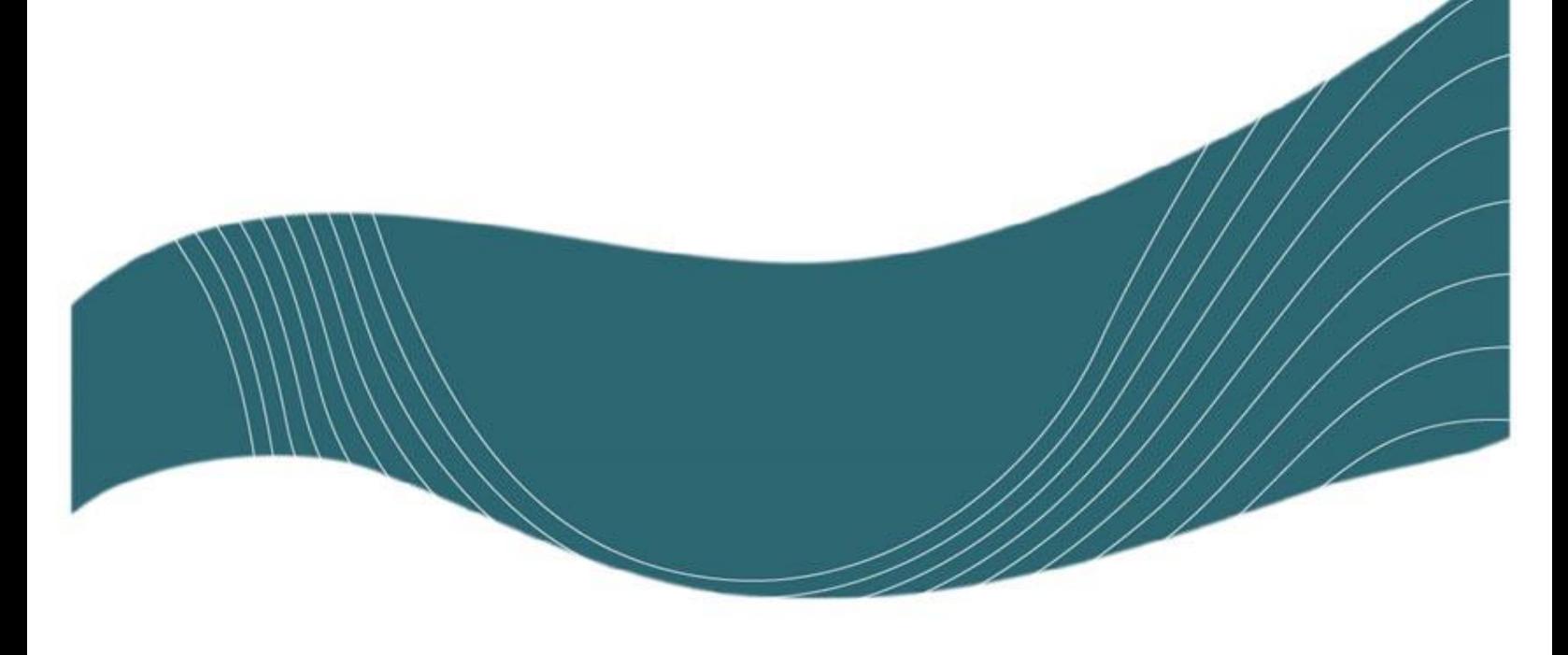

ÚLTIMA REVISIÓN: 2024-01-19

# INTRODUCCIÓN

Como estudiante del TEC, a usted se le ha asignado una cuenta institucional @estudiantec.cr, la cual le permitirá hacer uso de los sistemas y recursos institucionales, así como algunos servicios adicionales en la nube, necesarios para su vida universitaria.

Su cuenta institucional le permite:

- Utilizar gratuitamente los equipos de los laboratorios de computadoras
- Conectarse a internet sin costo mediante la red inalámbrica wTEC en cualquier sede de la institución
- Contar con un buzón de correo en <https://outlook.com/estudiantec.cr> (indispensable para la realización de algunos trámites y obtención de algunas licencias de software) así como espacio de almacenamiento en la nube mediante OneDrive. También podrá utilizar este buzón para organizar los correos de su vida académica de manera independiente a su correo personal
- Descargar e instalar gratuitamente y de manera legal, MS Office 365 hasta en 5 dispositivos
- Acceder a los diferentes sistemas:
	- o Matrícula
	- o Becas Estudiantiles
	- o Solicitud de Impresiones (LAIMI)
	- o Tesorería en línea
	- o Pagos en línea
	- o Bases de datos de la Biblioteca
	- o Tec Digital
- Facilitar su participación en clases no presenciales y reuniones a través de MS Teams

#### USO DE LOS EQUIPOS DEL LAIMI

Para utilizar los equipos de los laboratorios solo debe buscar alguna computadora que esté libre e iniciar sesión con su nombre de usuario y su contraseña. Por ejemplo, si su cuenta es [pedro.perez@estudiantec.cr](mailto:pedro.perez@estudiantec.cr) su nombre de usuario es "pedro.perez".

Por favor tome en consideración lo siguiente:

- 1. En todo momento usted debe respetar el reglamento de los laboratorios.
- 2. Actualmente no hay un límite de tiempo en el uso de los equipos pero recuerde que otros estudiantes también necesitan utilizarlos, por lo cual le solicitamos ser solidario con los demás y NO ACAPARAR los equipos, especialmente en semanas avanzadas del semestre.
- 3. En cuanto a las computadoras que cuentan con escáner, por favor sea breve en su uso para para permitirle a otros su utilización.
- 4. Ningún usuario está autorizado para abrir o mover las computadoras de las mesas, o bien, desconectar el cable de red o de alimentación de los equipos, si usted tiene algún problema, comuníquelo a los operadores que se encuentran en el cuarto de control.
- 5. Recuerde cerrar la sesión cuando haya terminado de utilizar alguna computadora y dejar ordenada la silla.

# SOBRE LA CONTRASEÑA

Por motivos de seguridad, la contraseña de su cuenta institucional tiene una validez de 90 días, por lo cual es necesario cambiarla periódicamente y antes de su vencimiento, para que se evite inconvenientes al hacer uso de los recursos institucionales. Puede consultar la fecha de vencimiento ingresando a MiCuentaTec.

Usted puede cambiar su contraseña desde el Sistema MiCuentaTec o en las computadoras de los laboratorios después de haber iniciado sesión.

### Para cambiar su contraseña en un equipo

- 1. Inicie sesión en alguna de las computadoras del LAIMI 1, LAIMI 2 o algún otro laboratorio institucional perteneciente al dominio de estudiantes, presione "*CTRL+ALT+DEL*" y escoja la opción "*Cambiar una contraseña*".
- 2. Ingrese la contraseña actual en el campo correspondiente y la nueva contraseña 2 veces, asegurándose de cumplir los mismos criterios de seguridad indicados en MiCuentaTec.

Cada vez que se cambia la contraseña, el cambio se refleja de inmediato para los sistemas y recursos institucionales (Matrícula, Tec Digital, Bases de Datos, red inalámbrica wTEC, etc) mientras que para los servicios en la nube de Microsoft (correo, Teams, OneDrive, etc) puede ser necesario esperar hasta 30 minutos mientras se sincroniza.

## BLOQUEO TEMPORAL DE SU CUENTA

Si usted falla su contraseña 3 veces seguidas, su cuenta se bloqueará por 15 minutos, al cabo de los cuales se desbloqueará automáticamente.